STUDENTS OFF AND RUNNING MIGHTYCAUSE FUNDRAISING PAGE REGISTRATION INSTRUCTIONS

## TEAM 2020

**1. Go to:** 

**https://www.mightycause.com/event/Soar2020**

## **2. Select "Join this Event"**

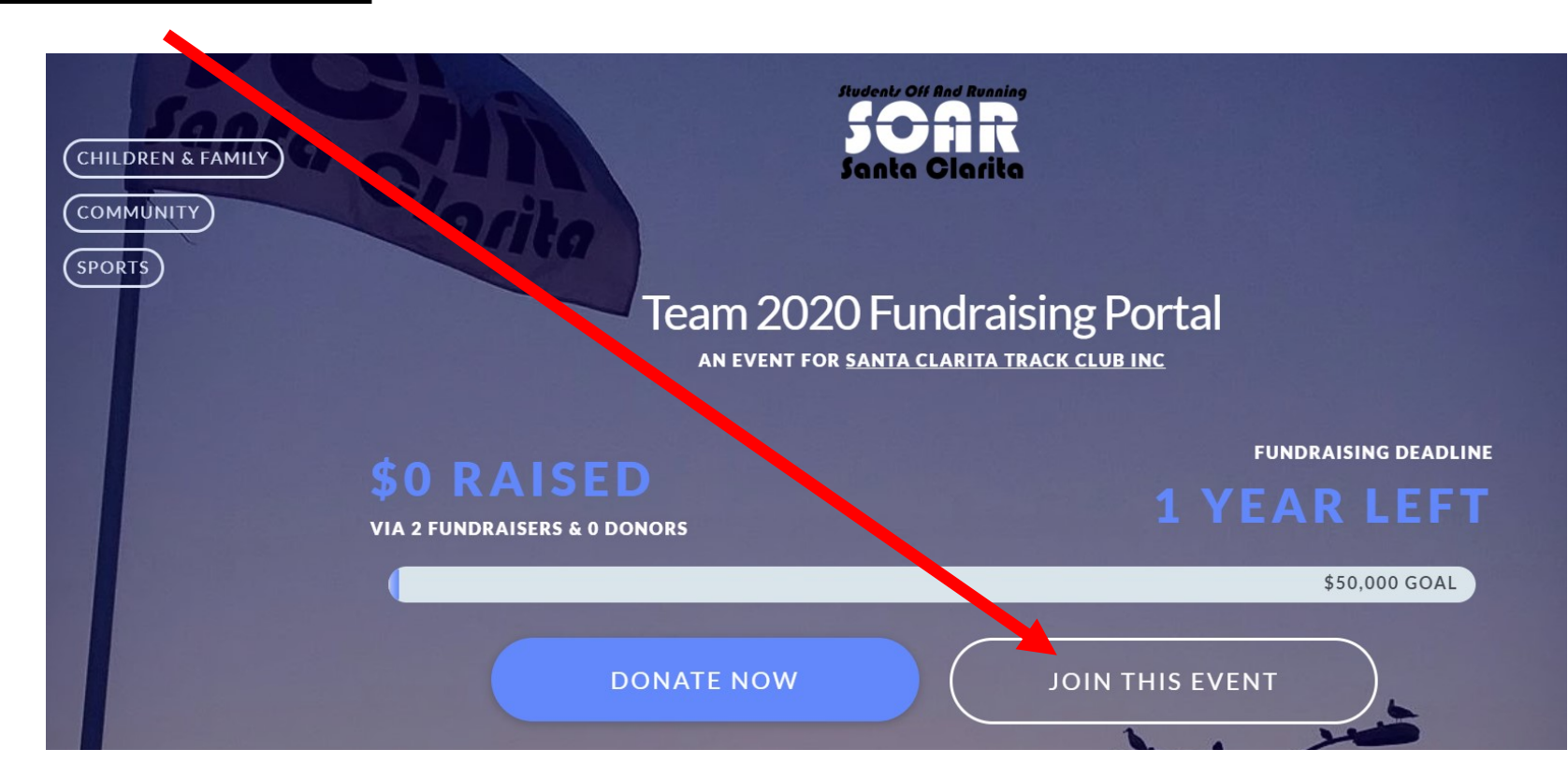

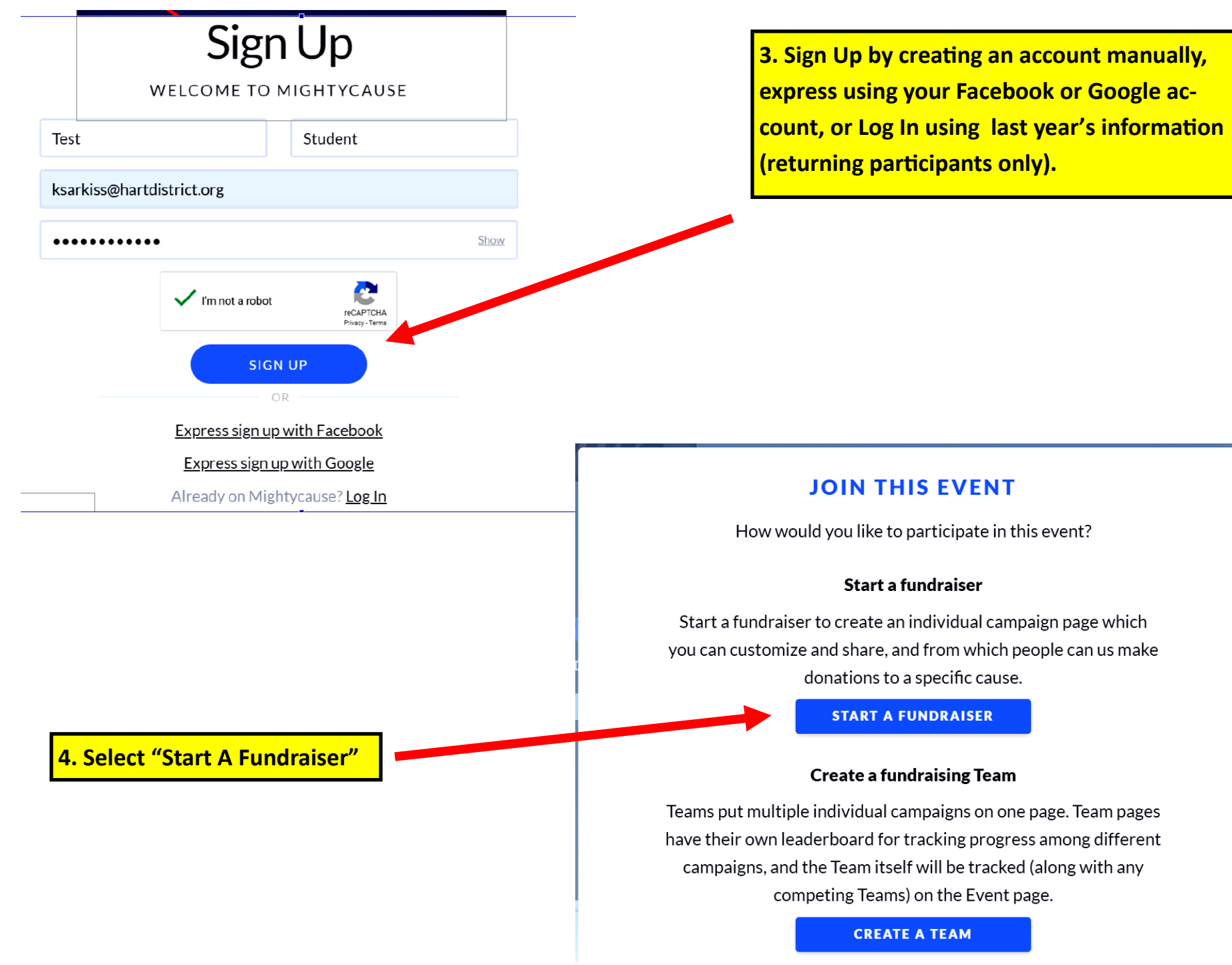

**5. Select "Build Your Fundraiser"**

## TIME TO CUSTOMIZE AND PUBLISH YOUR **FUNDRAISER!**

It's time to build your fundraiser! Customize your page to your Ning, then publish it when you're ready to show the world.

**BUILD YOUR FUNDRAISER** 

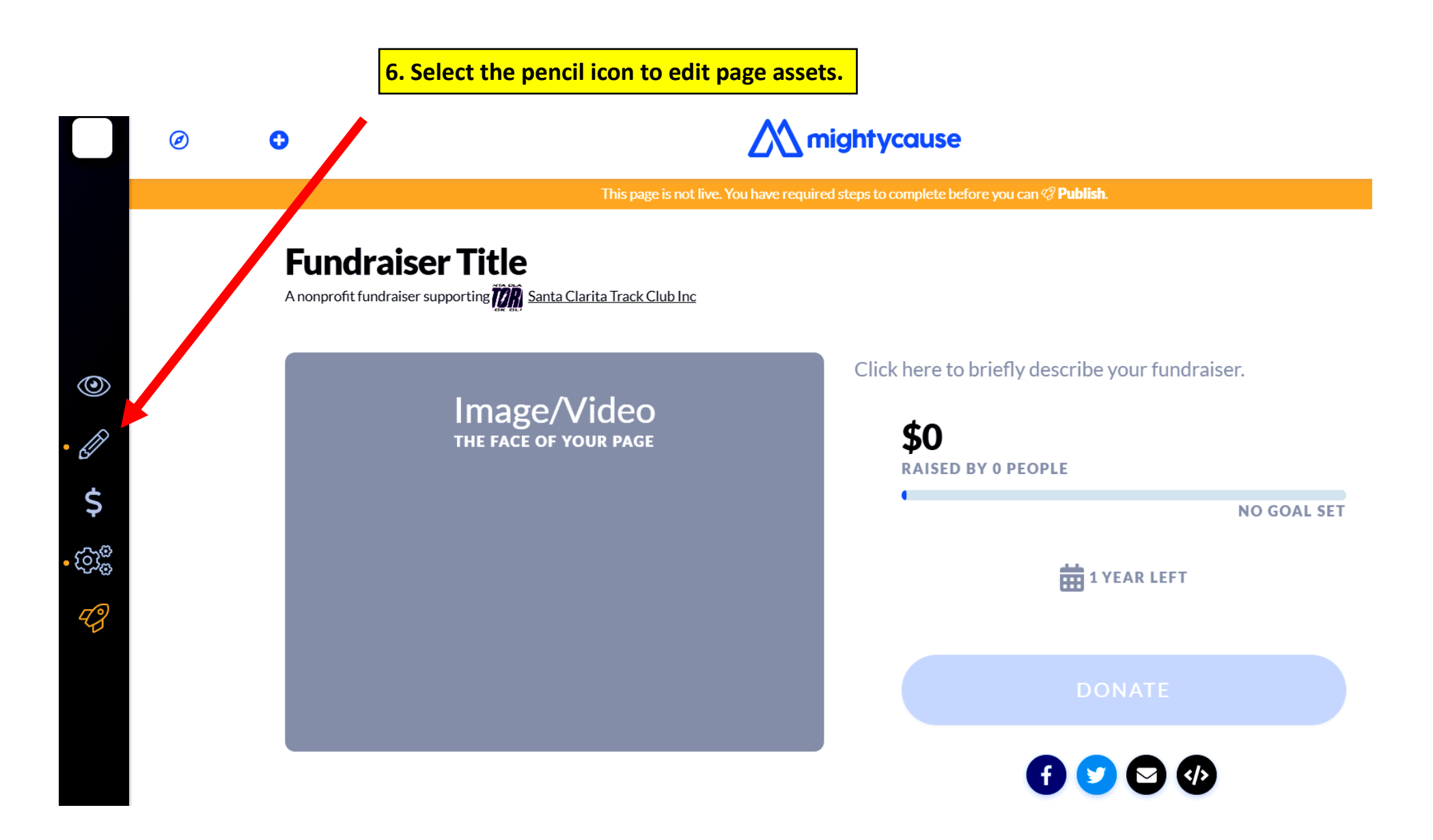

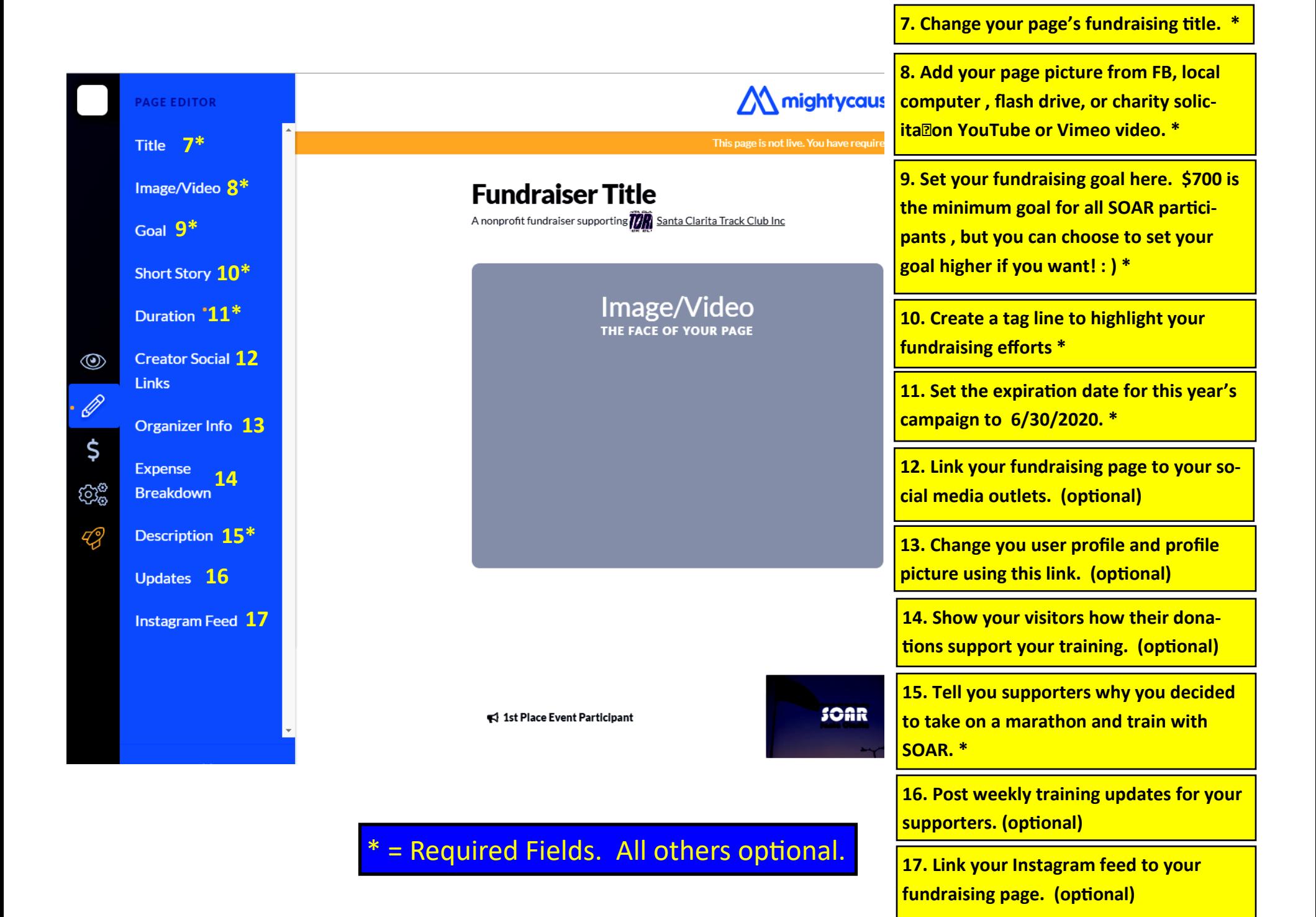

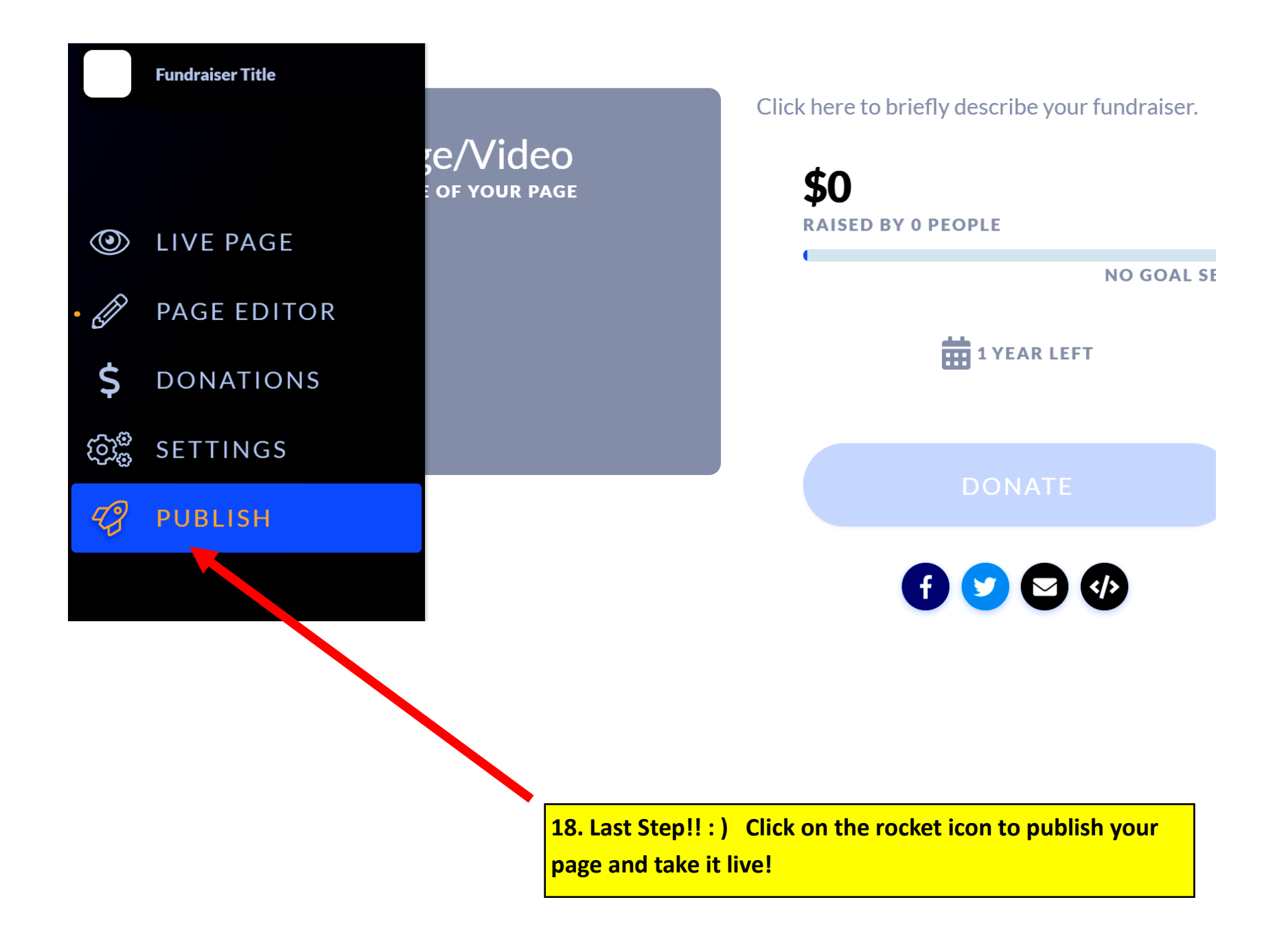

**Feel free to contact Coach Sarkissian at 661.877.7024 at any point if you need help setting up your page!**